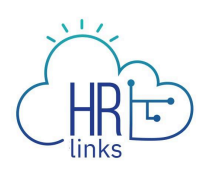

# Locating Your Information in HR Links and Other HR Systems

You can find HR-related information in HR Links and other HR systems.

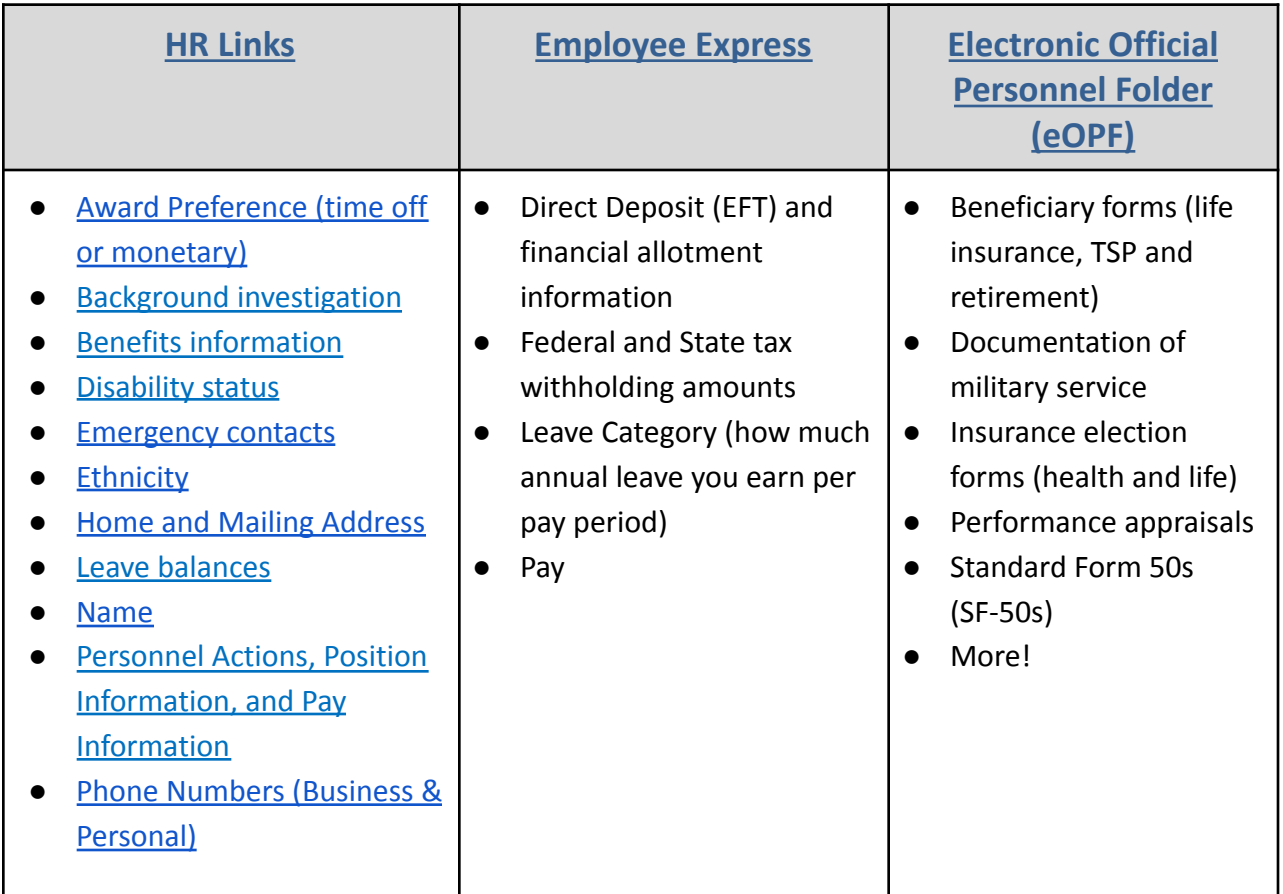

#### **Need more help?**

● Contact your servicing human [resources](https://insite.gsa.gov/employee-resources/hr-eeo-pay-and-leave) office

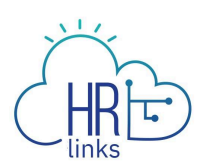

# <span id="page-1-0"></span>**View your background investigation level**

1. From the HR Links homepage, select the **View/Update My Personal Info** Tile.

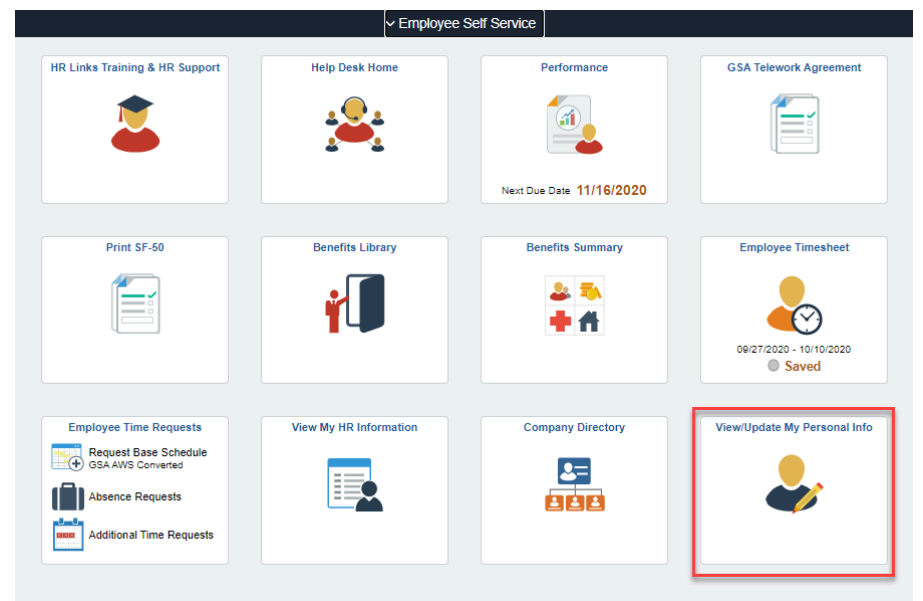

**2.** From the **View/Update My Personal Info** page, select **Employee Security Clearance.**

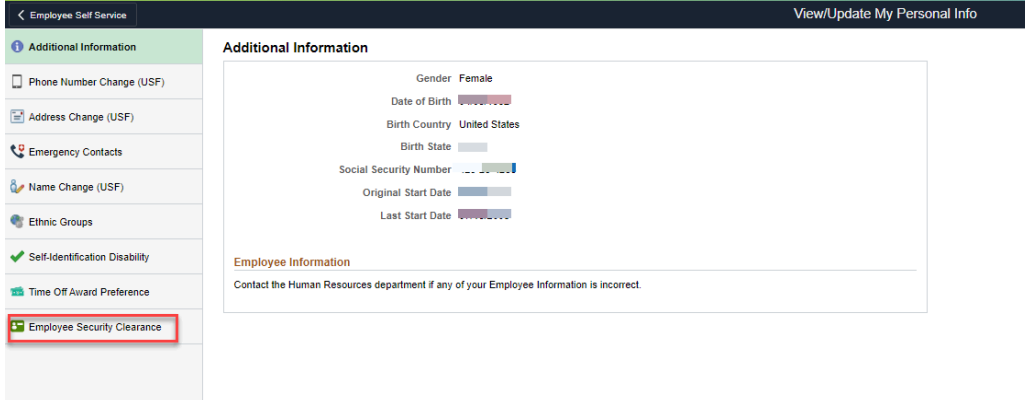

3. You'll see information about your investigation.

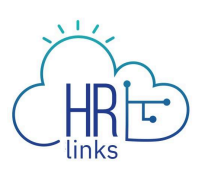

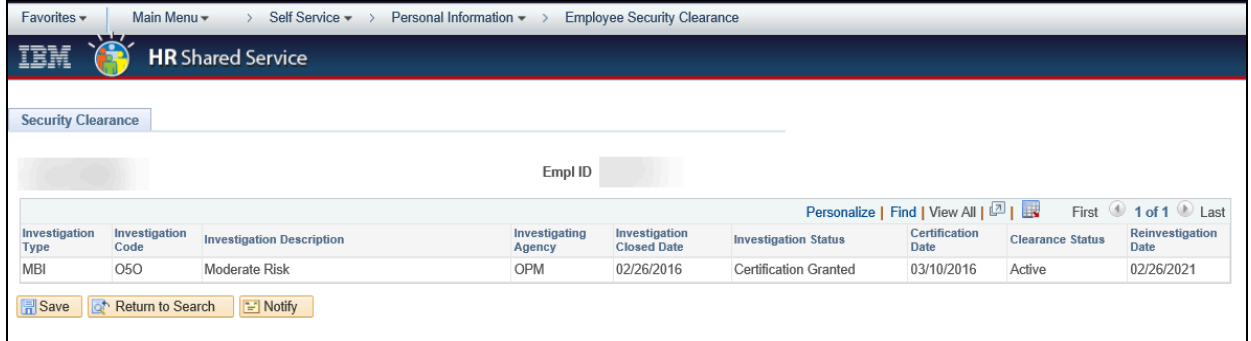

# <span id="page-2-0"></span>**View benefits information**

1. From the HR Links homepage, click the **Benefits Summary** tile.

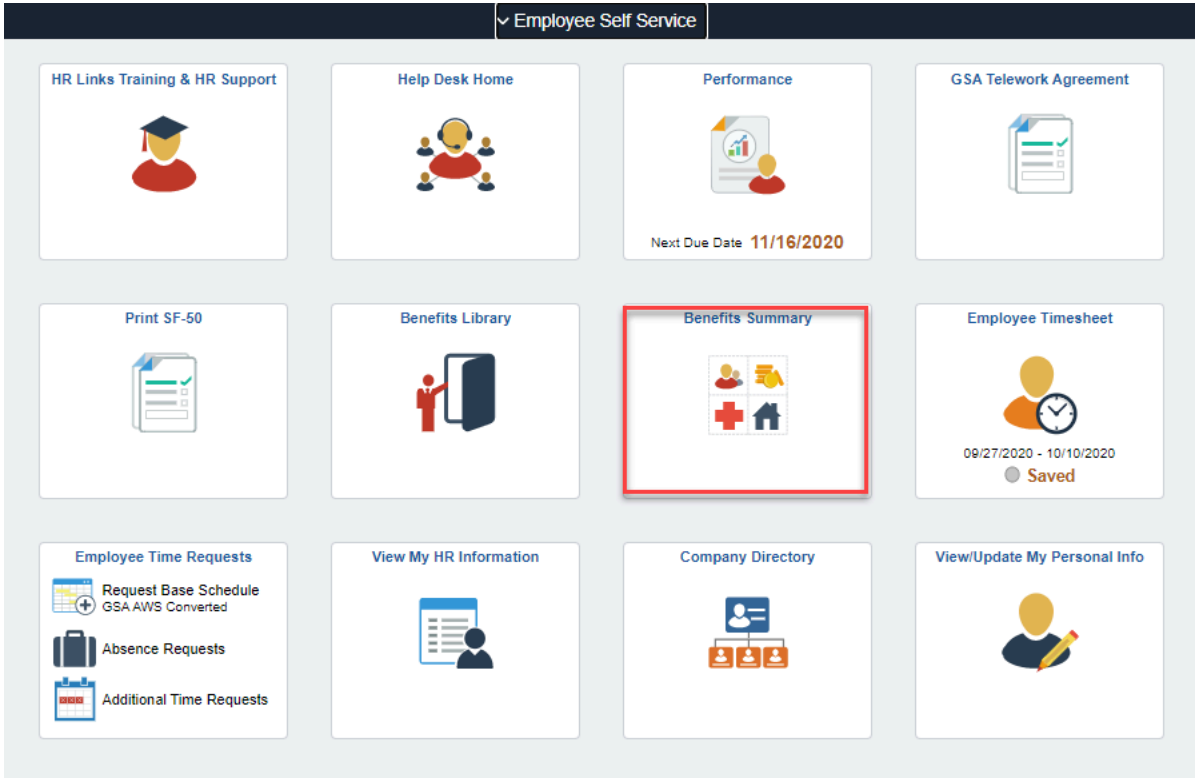

You'll see a summary of your benefits, including your Federal Employees Health Benefits (FEHB) plan, Federal Employees Group Life Insurance (FEGLI) election, retirement plan, and Thrift Savings Plan (TSP) contributions.

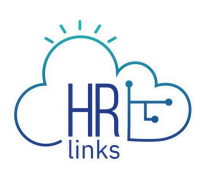

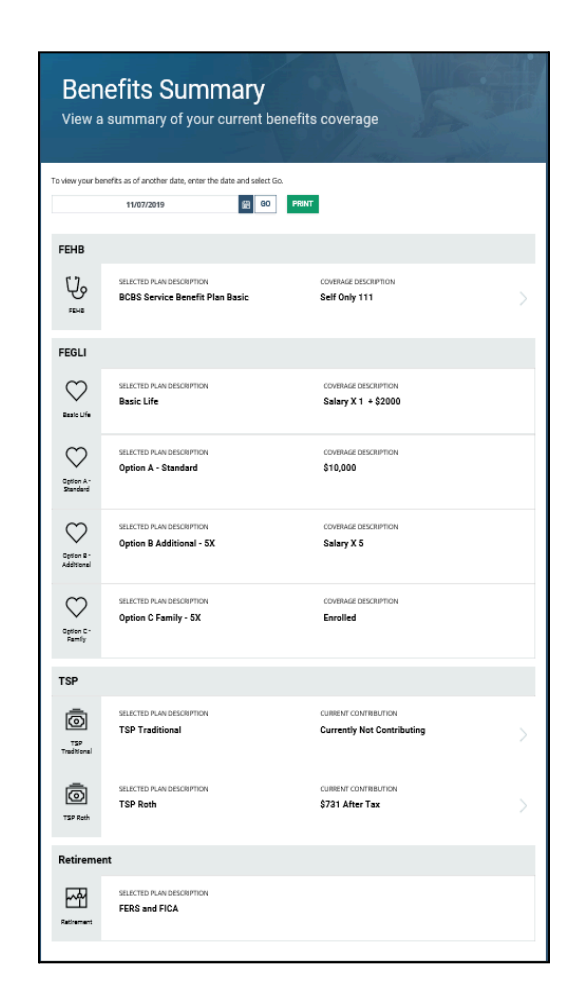

For more information about your [benefits](https://insite.gsa.gov/employee-resources/hr-eeo-pay-and-leave/benefits), visit the benefits page on InSite. If you have any questions, please contact your **Benefits and [Retirement](https://insite.gsa.gov/topics/hr-pay-and-leave/benefits/benefits-and-retirement-specialists) Specialist.** 

## <span id="page-3-0"></span>**View your disability status**

1. From the HR Links homepage, select the **View/Update My Personal Info** tile**.**

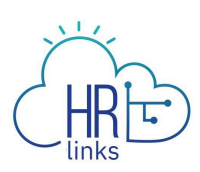

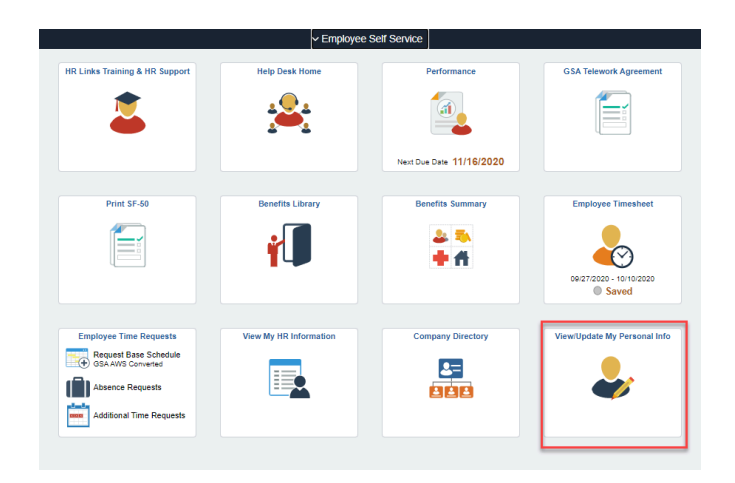

## 2. Select **Self Identification Disability.**

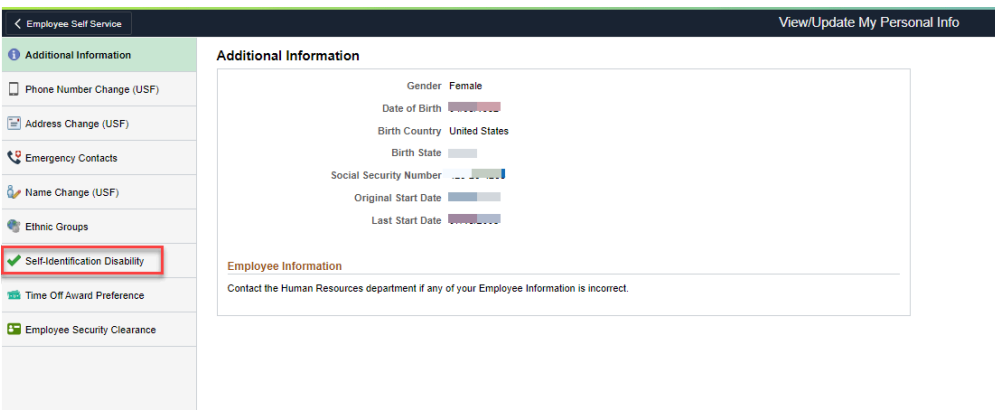

3. Your current disability status is shown at the top of the screen. To update your disability status click on the magnifying glass to search for correct code.

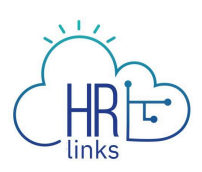

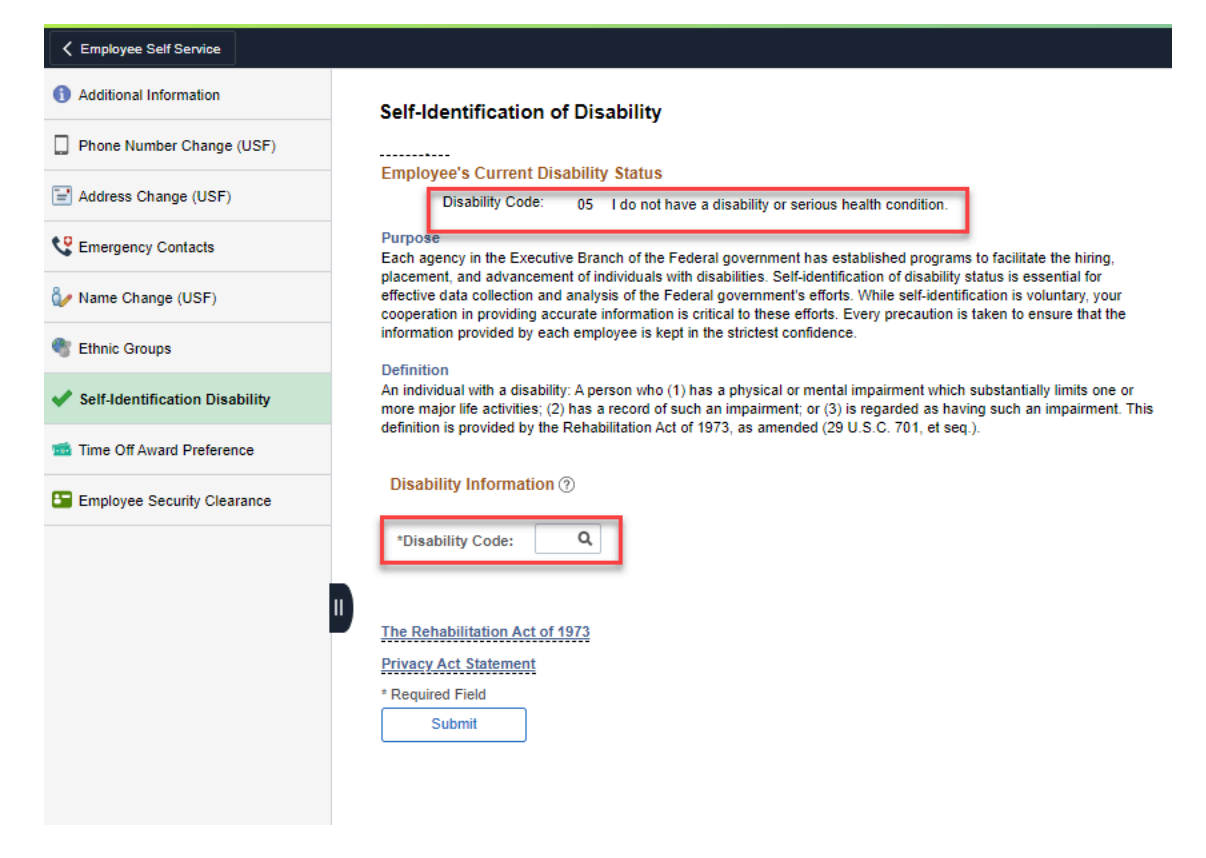

#### 4. Select the correct code.

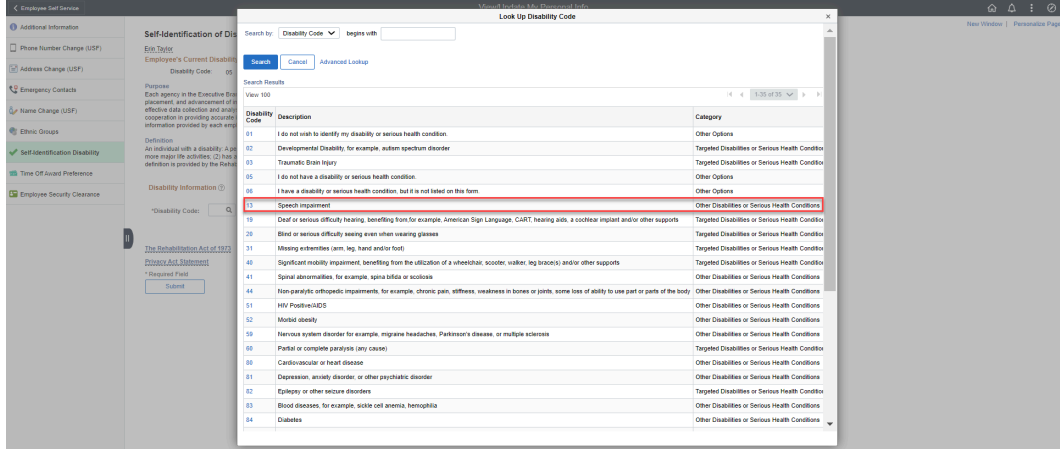

5. Click **Submit.**

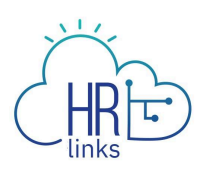

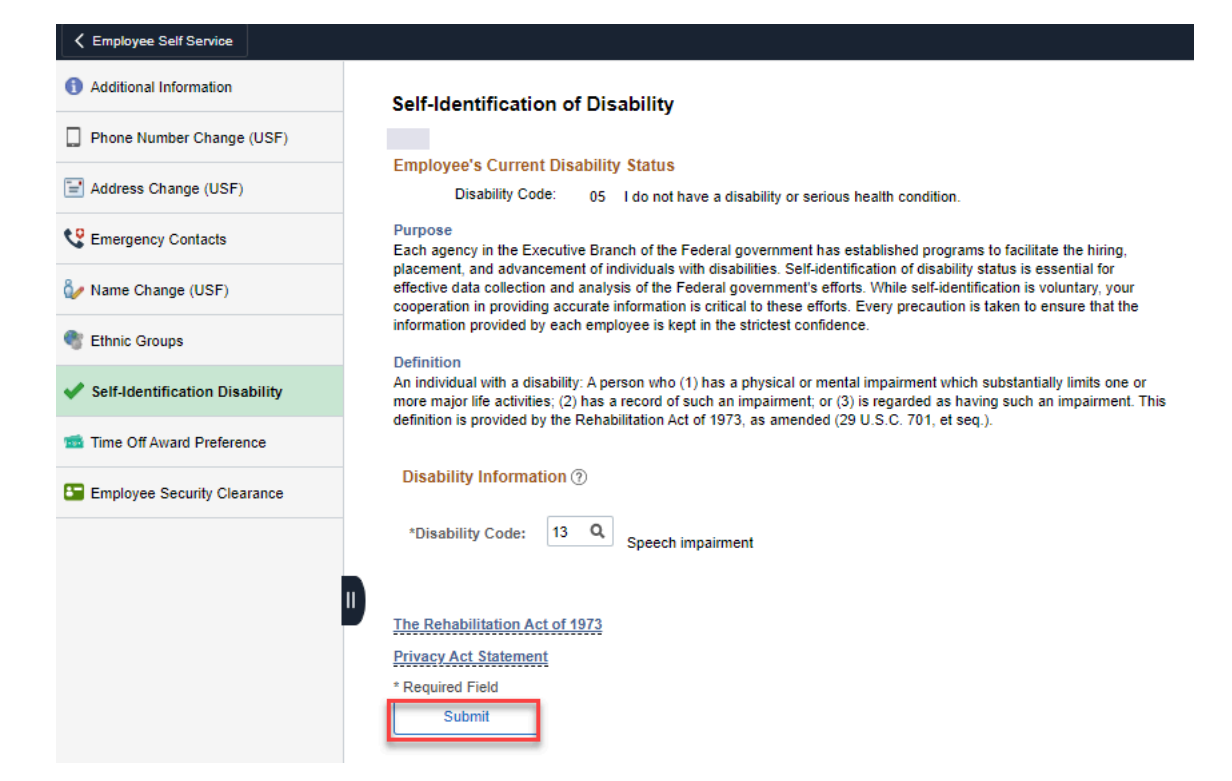

6. Your disability status change is now self-approved. Click **Ok.**

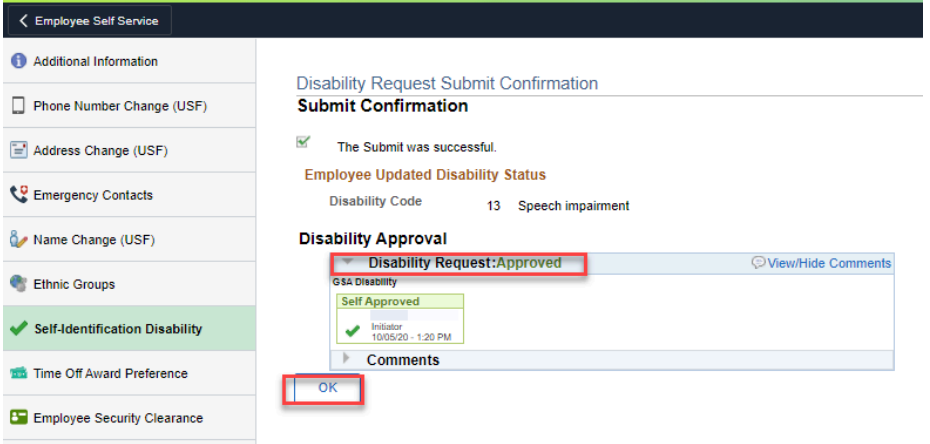

Note: If you have a pending personnel action in the HR Links system you will receive a message that you cannot update your disability status at this time.

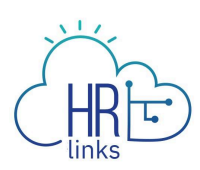

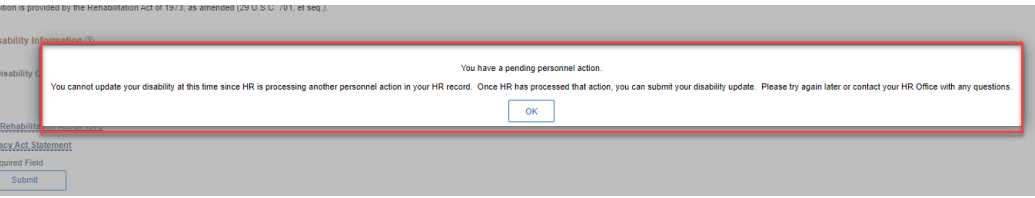

## <span id="page-7-0"></span>**View your leave balances**

1. From the HR Links homepage, select **Absence Requests** within Employee Time Request Tile.

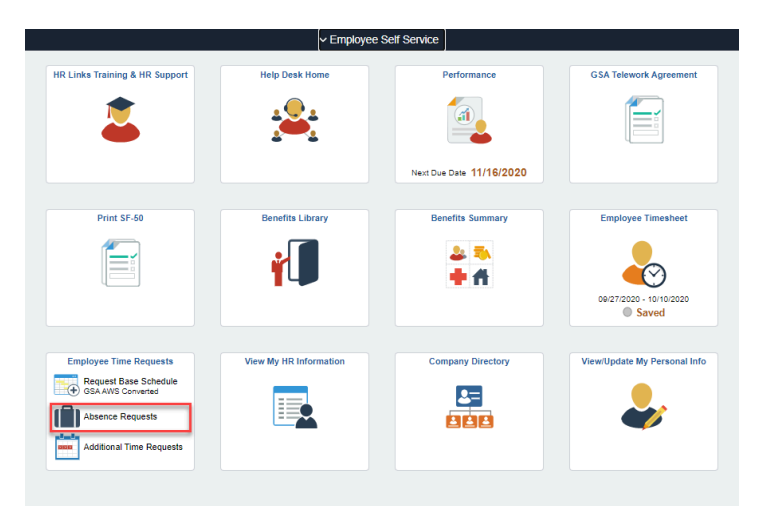

2. Absence Request page will display your **Annual, Sick and Award Leave Balances. Note:** Your **Use or Lose Balance** is displayed under your Annual Sick Leave.

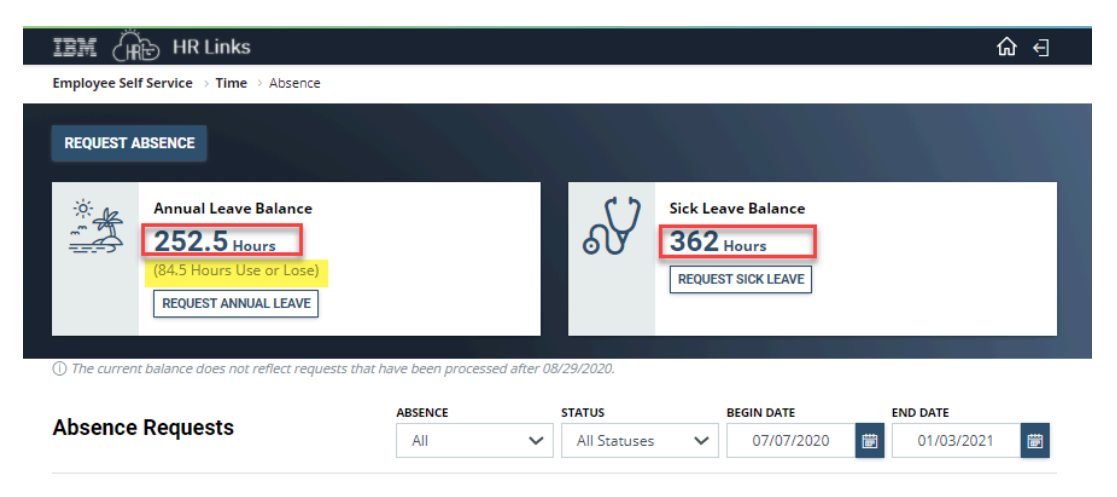

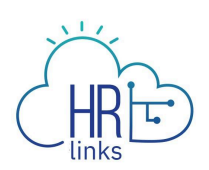

3. To view additional balances such as: including Overtime; Comp Time and Credit time, Select **Additional Time Requests** within the Employee Time Requests.

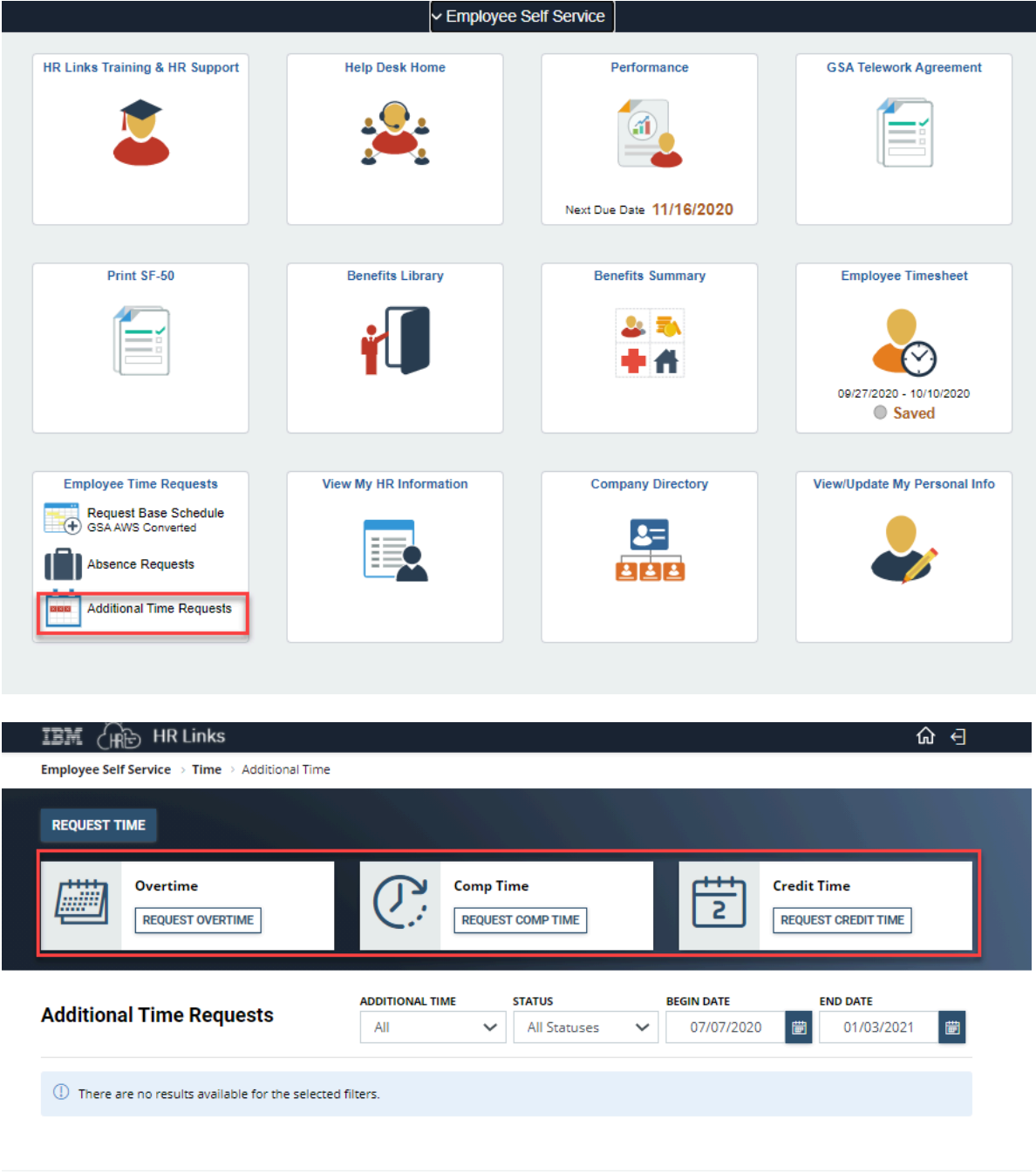

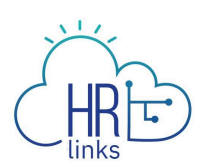

# <span id="page-9-0"></span>**View Your Personnel Actions, Position Information, and Pay Information**

1. From the HR Links homepage, select the **View My HR Information** tile.

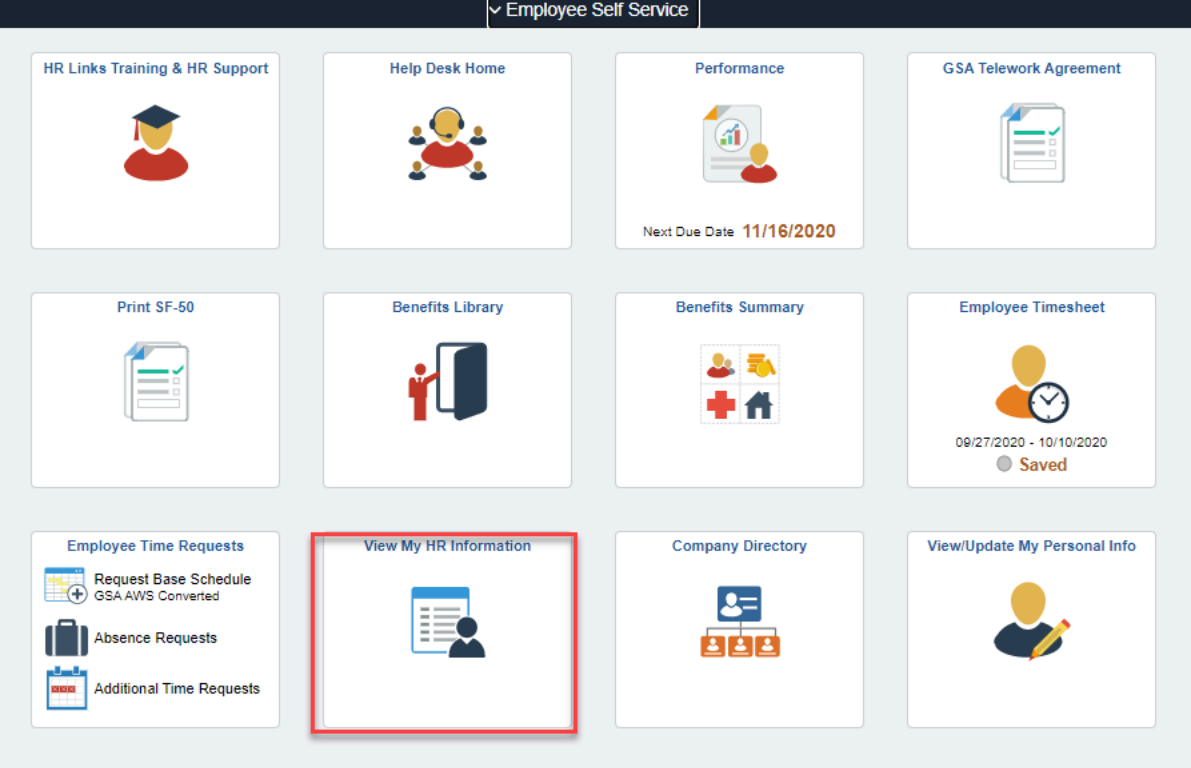

You'll see your most recent personnel action. To view many personnel actions at once, click on the **Include History** button at the bottom right of the screen, and click **View All** from the Data Control bar.

**NOTE:** If the **Par Status** field displays anything other than **PRO** (processed) or **COR** (corrected), the action is still being worked by HR and is not yet final. Check back in a few days to view the final personnel action.

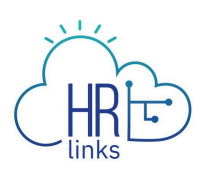

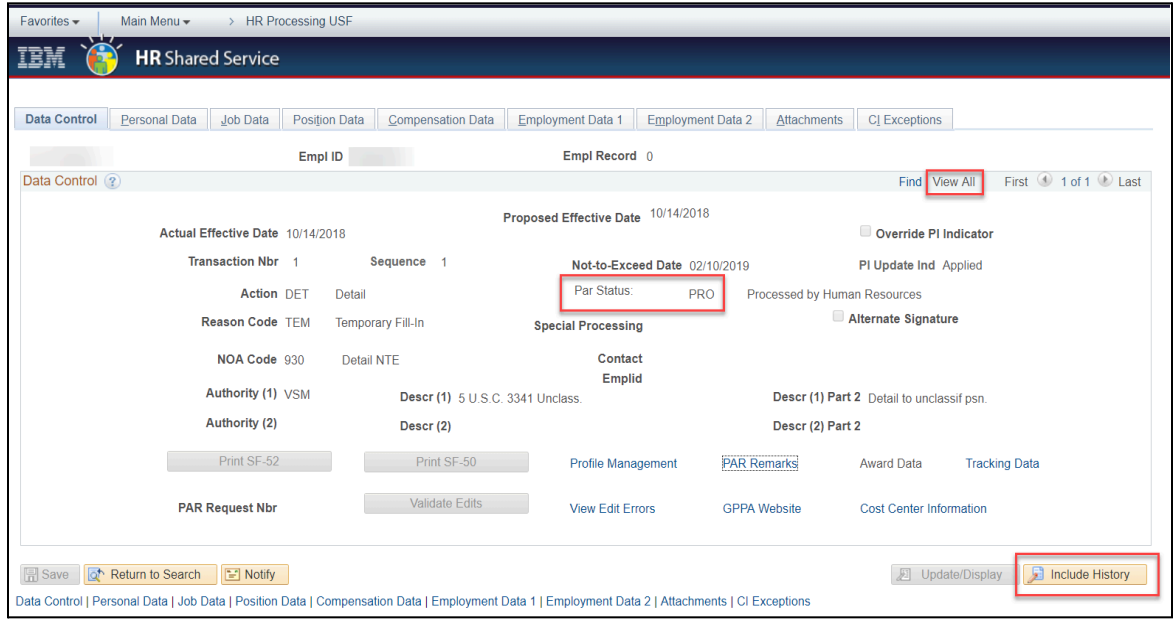

## Here's what you can see on each tab:

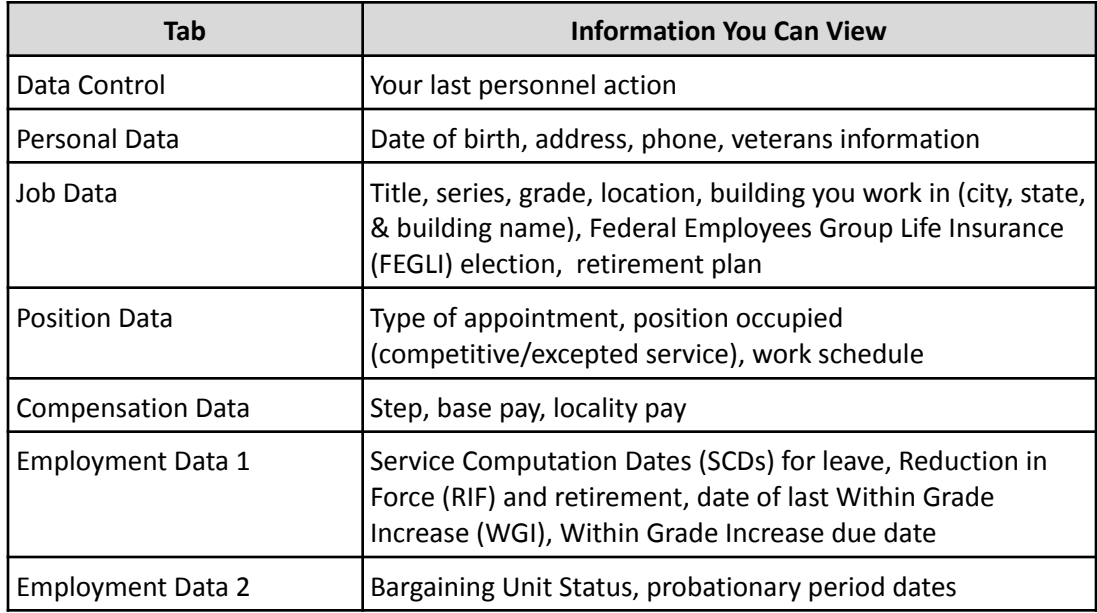

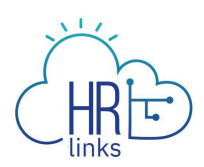

# <span id="page-11-0"></span>**Employee Express**

1. Log onto **[Employee](https://www.employeeexpress.gov/) Express**. You'll see your Earnings and Leave Summary, along with your leave balances (the date indicates when your leave balances were last updated in Employee Express).

> **New to GSA?** You will receive access to Employee Express approximately 5 weeks after your start date. You will receive a login ID and initial password via email from the U.S. Office of Personnel Management.

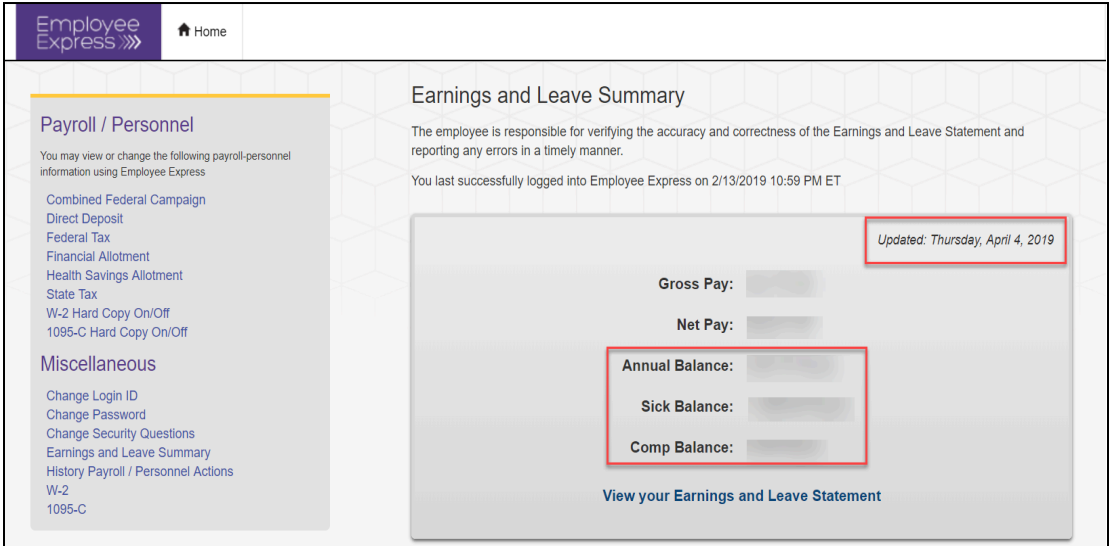

2. Select **View Your Earnings and Leave Statement.** Your annual leave category (leave accrual rate) can be found at the bottom of your Earnings and Leave Statement under the "Annual Leave" heading.

Employee Express is also used to:

- Change Federal or State Tax Withholding amounts (Note: if you move to a new state or locality area, contact [kc-payroll.finance@gsa.gov](mailto:kc-payroll@gsa.gov) to file a new state or locality form.)
- Change Direct Deposit (EFT) and financial allotment information

**It is your responsibility to review your Earnings and Leave Statement for accuracy each pay period.**

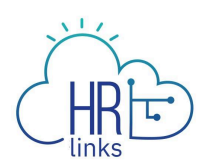

# <span id="page-12-0"></span>**Your electronic Official Personnel Folder (eOPF)**

Your eOPF contains official copies of your Standard Form 50s (SF-50s), as well as many of your other HR records, including:

- Beneficiary forms (life insurance, TSP and retirement)
- Documentation of military service
- Insurance election forms (health and life)
- Performance appraisals
- Standard Form 50s (SF-50s)
- More!

Log on to [eOPF](https://eopf.opm.gov/gsa/?term=eopf) to view and print copies of these documents.

**New to GSA?** You will gain access to eOPF two full pay periods after your start date.